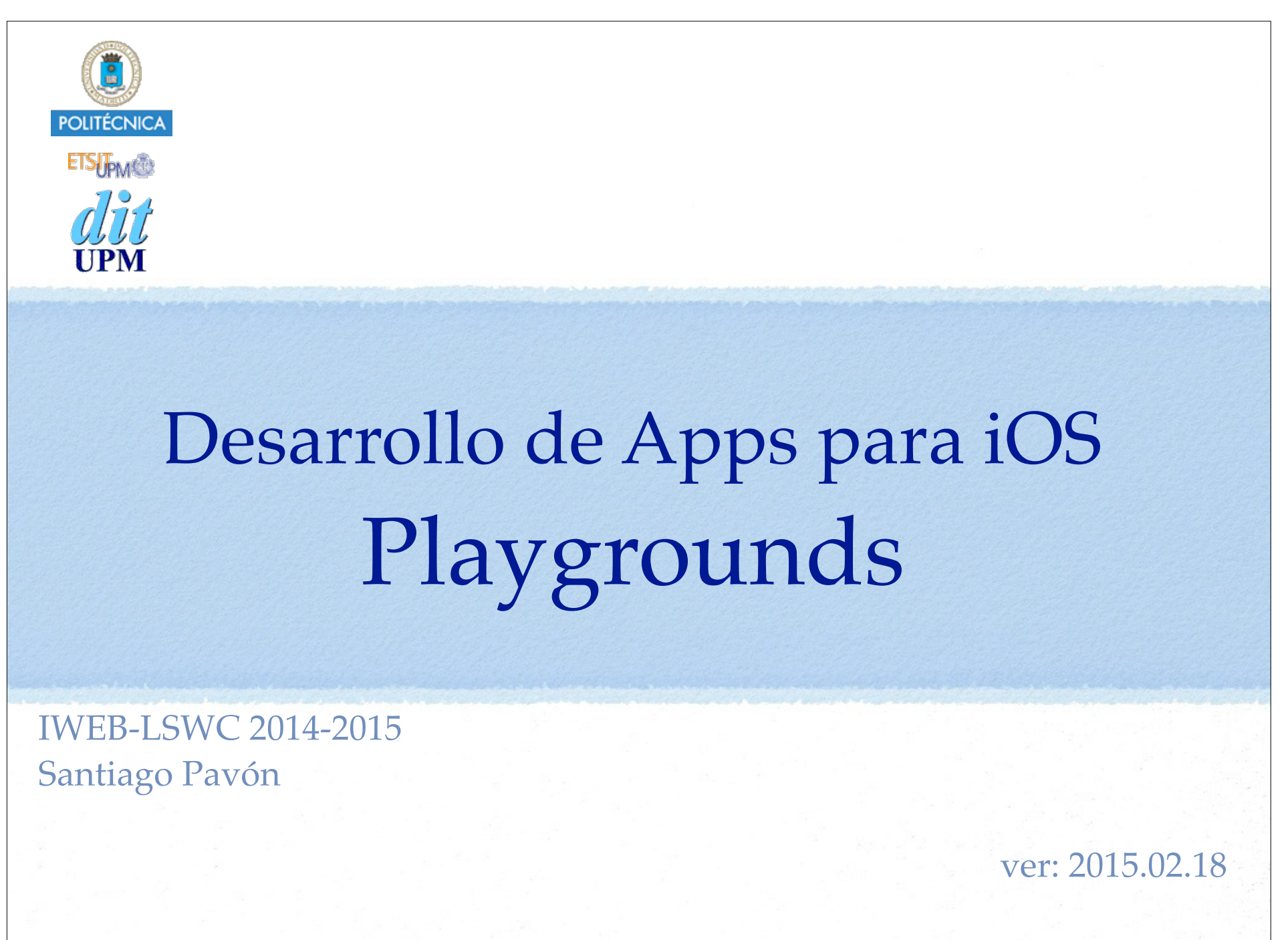

© Santiago Pavón - UPM-DIT

# ¿Qué son los Playgrounds?

Es un nuevo tipo de documento introducido en Xcode 6 • Extensión de los ficheros: **.playground**

Se usa para experimentar y probar fragmentos de código.

- El código Swift se introduce y se ejecuta cada vez que se hace un cambio.
- Muestra el resultado de ejecutar las expresiones existentes.
- Se puede acceder a los recursos del proyecto o del sistema (por ejemplo: imágenes)
- Tiene un timeline para visualizar el estado de la ejecución en cualquier instante de tiempo.

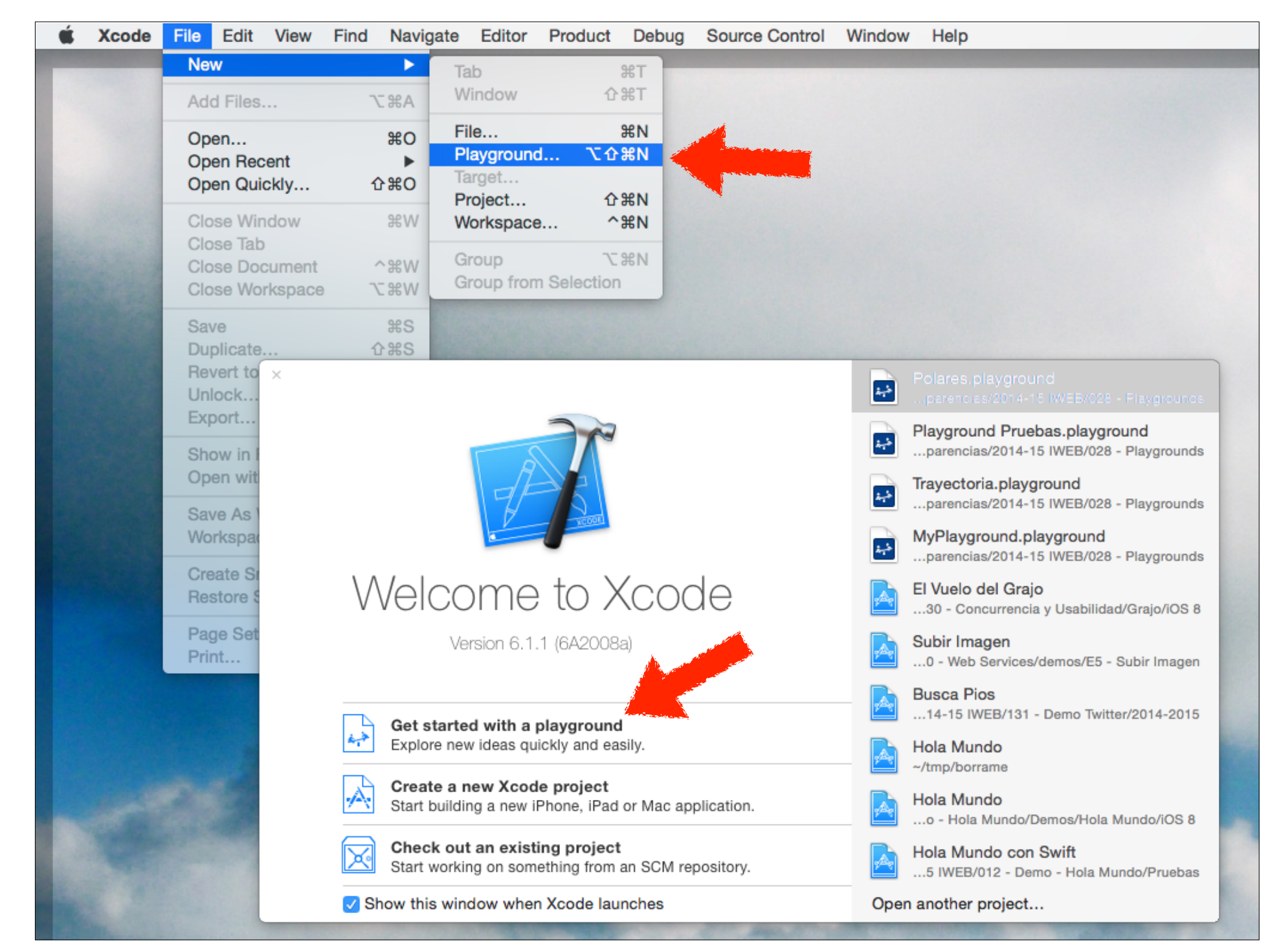

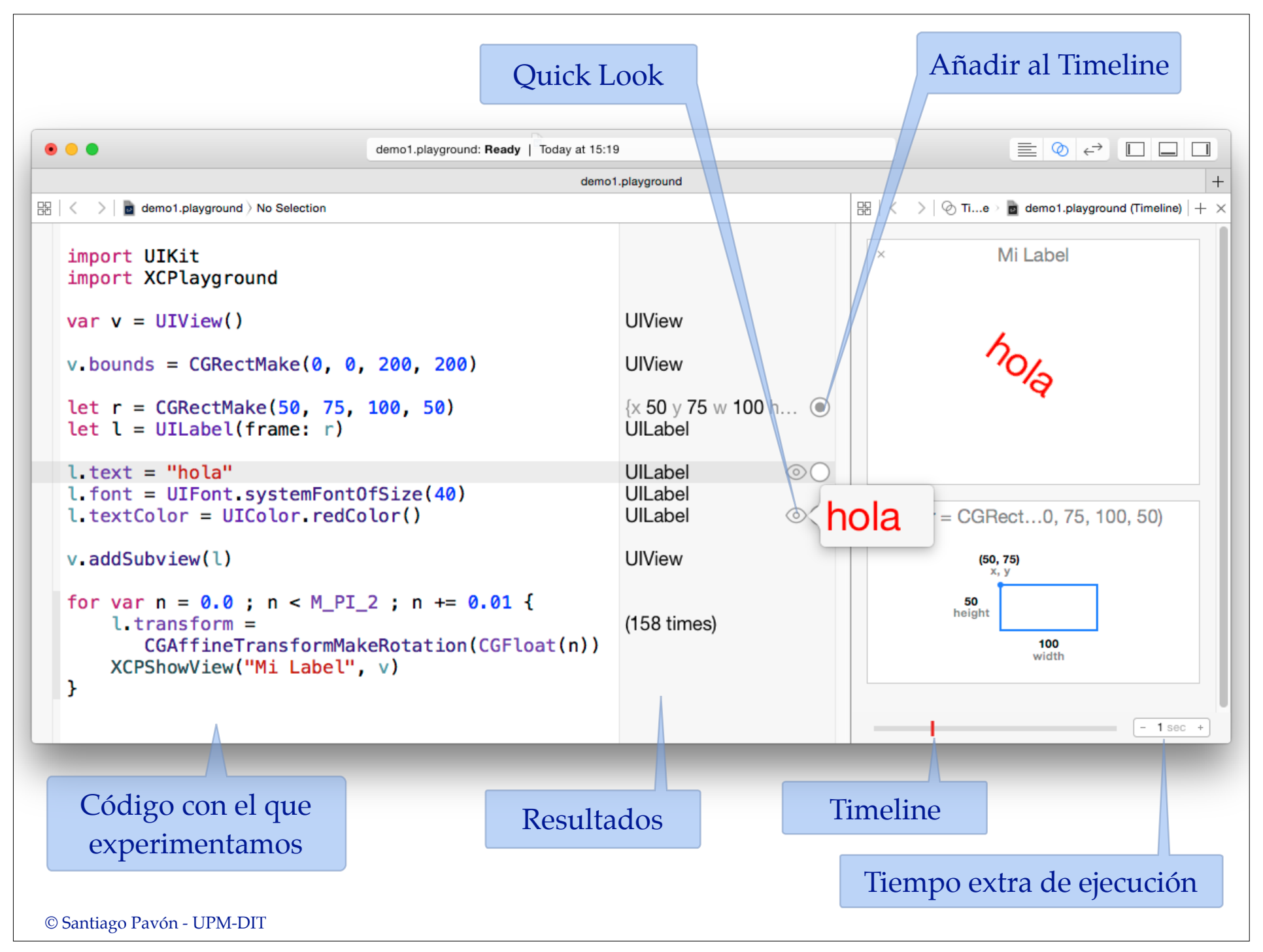

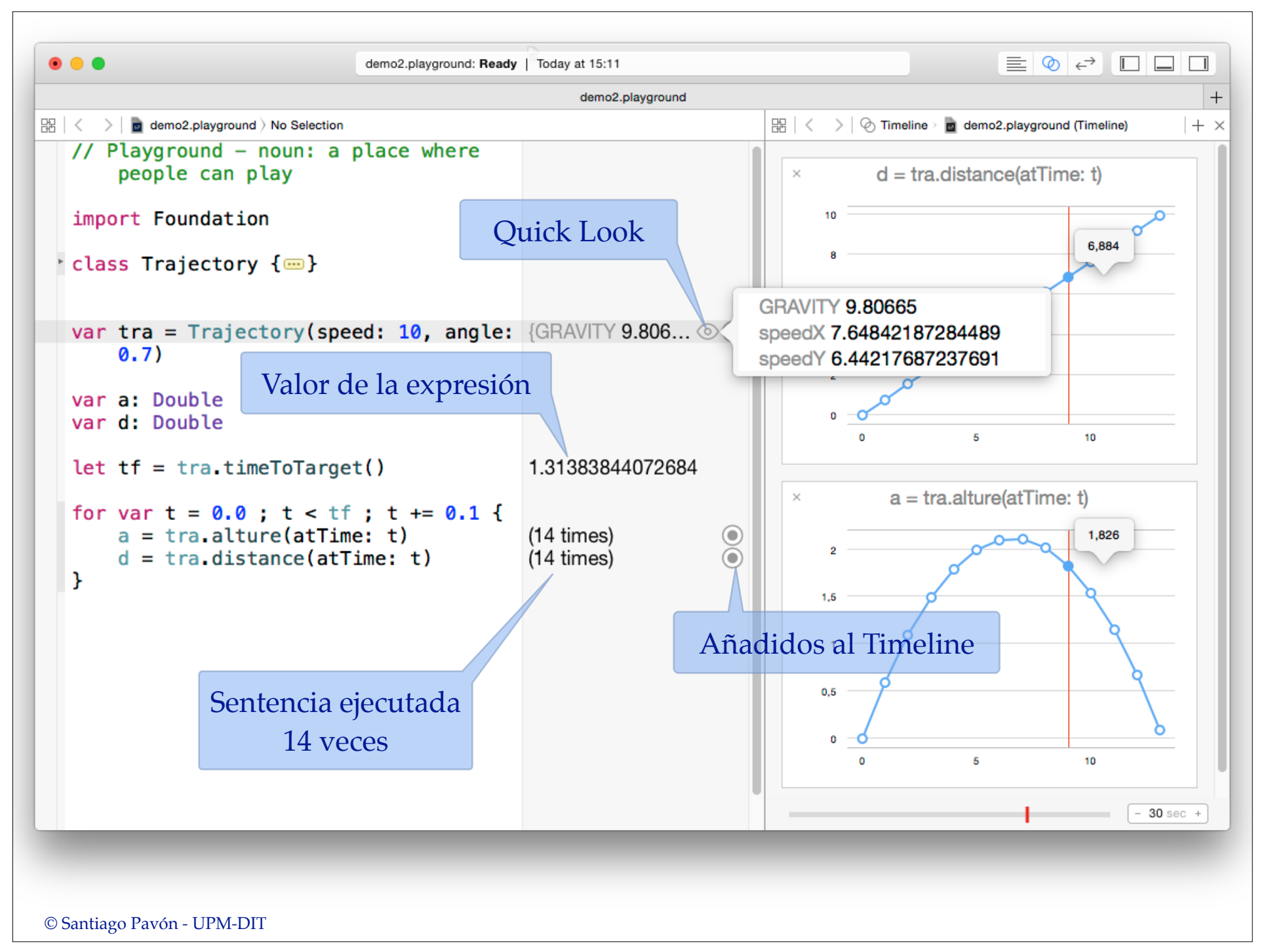

## Quick Look

- El botón muestra gráficamente el valor de una expresión.
- Tipos soportados:
	- Colores, Strings, Arrays, Diccionarios, Clases, Estructuras, Imágenes, Views, Bezier paths, Puntos, Dimensiones, Rectángulos, URLS, …
- Podemos crear Quick Looks personalizados para subclases de NSObject.
	- Implementando el método:

```
func debugQuickLookObject() -> AnyObject? {
return <Color, String, Imagen o Bezier Path>
```

```
© Santiago Pavón - UPM-DIT
```
}

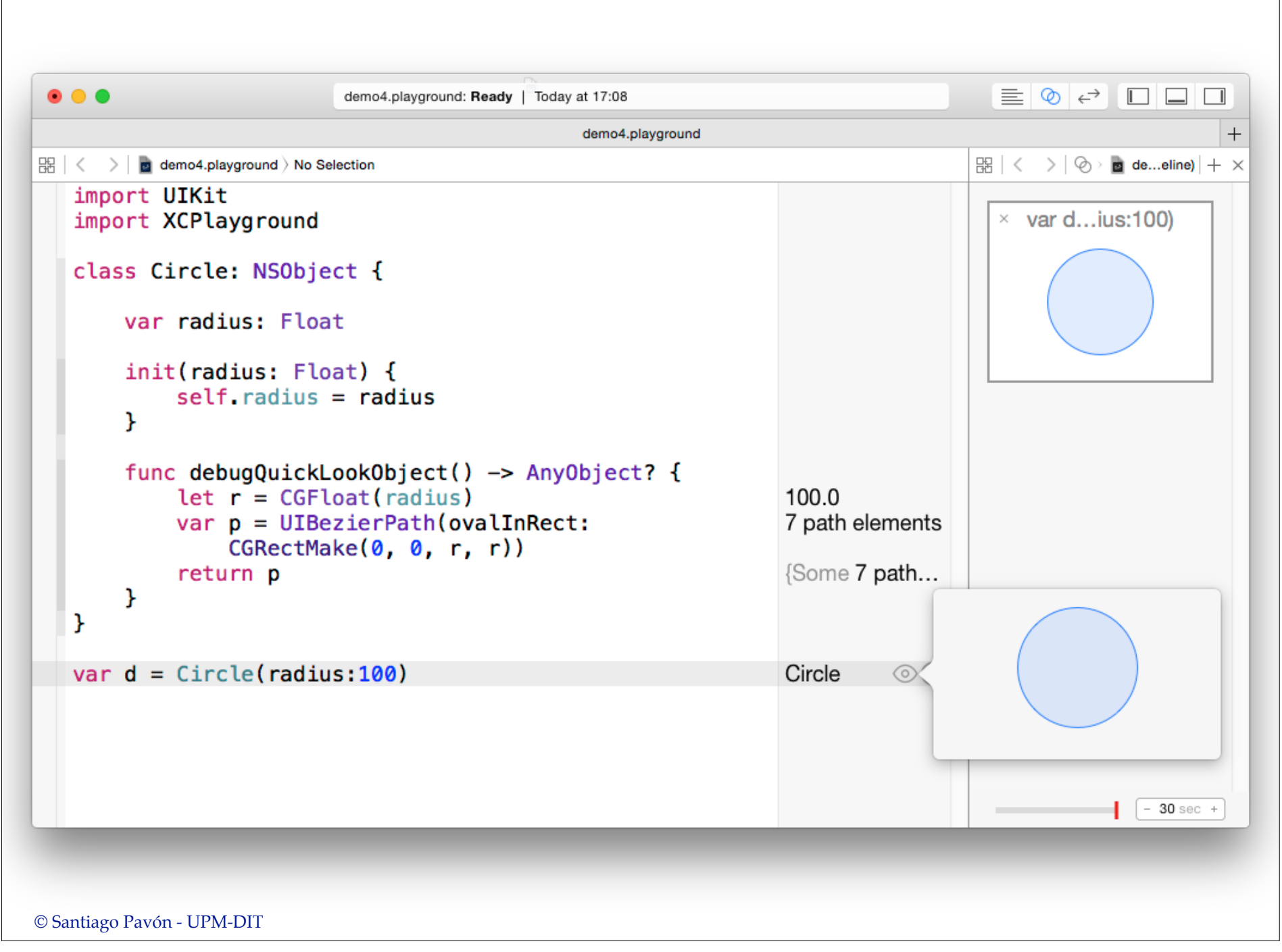

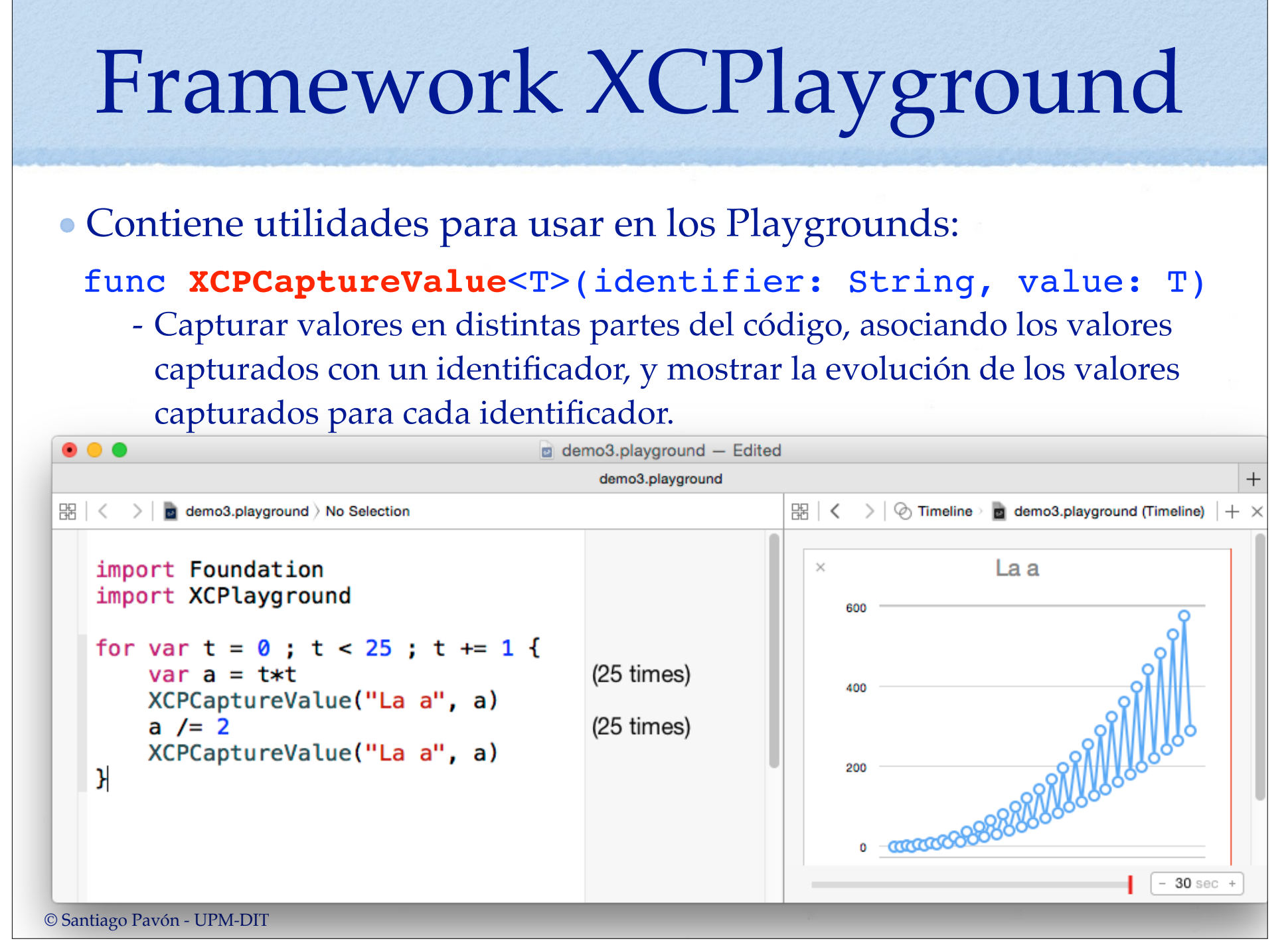

#### func **XCPShowView**(identifier: String, view: UIView)

- Mostrar los cambios de una view, asociándolos con un identificador. Se crea una animación con la evolución de la view.
- La view a capturar no debe tener una superview.
	- La view se añade automáticamente a una superview para mostrarse en el timeline.

```
\bullet \bullet \bullet\equiv \circ \leftrightarrow \Box \Box \Boxdemo1.playground: Ready | Today at 17:19
                                                          demo1.playground
                                                                                                                              +\mathbb{R} \times > \otimes a demo1.pl...(Timeline) + x
\mathbb{R} \mid \langle \quad \rangle \mid of demo1.playground > No Selection
    import UIKit
                                                                                                        Mi Label
    import XCPlayground
                                                                                              \timesvar v = UIView()UIView
    v. bounds = CGRectMake(0, 0, 200, 200)
                                                                        UIView
    let r = CGRectMake(50, 75, 100, 50)\{x 50 \vee 75 \vee 1...let l = UILabel(frame: r)UIL abel
    let text = "hola"
                                                                        UILabel
    l font = UIFont systemFontOfSize(40)
                                                                       UILabel
    l. textColor = UIColor.readColor()UlLabel
                                                                        UIView
    v.addSubview(1)for var n = 0.0; n < M PI_2; n + = 0.01 {
                                                                        (158 \times)l. transform =
             CGAffineTransformMakeRotation(CGFloat(n))
         XCPShowView("Mi Label", v)
    \mathbf{r}-1 sec +© Santiago Pavón - UPM-DIT
```
#### func **XCPExecutionShouldContinueIndefinitely**() -> Bool

func **XCPSetExecutionShouldContinueIndefinitely**( continueIndefinitely: Bool = default)

- La ejecución del playground dura mientras se está ejecutando el código introducido.
	- Sin tener en cuenta si existen tareas en background, planificadas para ejecutarse en un futuro, o esperando respuestas de forma asíncrona.
	- Si se edita el código, se detiene la ejecución y se empieza a ejecutar todo de nuevo.
- Adicionalmente, la ejecución se prolonga por el tiempo indicado por el slider de timeout existente en el timeline. Por defecto son 30 segundos adicionales.
	- Estas funciones se usan para indicar (o consultar) si este tiempo adicional de ejecución debe concederse o no.
- Nota: la función **XCPShowView** llama implícitamente a la función **XCPSetExecutionShouldContinueIndefinitely** para habilitar este tiempo adicional.

### Limitaciones

- No es válido para analizar las prestaciones del código.
- No puede usarse para tareas que requieran:
	- interacciones del usuario.
	- entitlements.
	- ejecución en un terminal real.
	- usar código existente en la app/framework.
		- (copiarlo al playground)

© Santiago Pavón - UPM-DIT

© Santiago Pavón - UPM-DIT